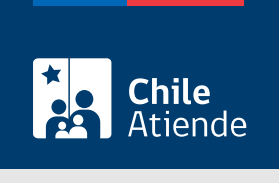

Información proporcionada por Dirección Nacional de Fronteras y Límites del Estado

# Autorización para la internación de obras con referencia a los límites internacionales y fronteras de Chile

Última actualización: 04 abril, 2024

## Descripción

Permite la internación de mapas y cartas geográficas y de las obras que los contengan, referentes o relacionados con los límites internacionales y fronteras del territorio nacional.

La solicitud se puede realizar durante todo el año en el sitio web de la Dirección Nacional de Fronteras y Límites del Estado (DIFROL) .

#### **Detalles**

Las internaciones comprenden, entre otros:

- Material cartográfico (planos, cartas y mapas).
- Textos de estudio (diccionarios, enciclopedias y atlas).
- Globos terráqueos.
- Revistas y folletos turísticos.

Luego de la solicitud, DIFROL dictará una orden de internación, la que será transcrita al Servicio Nacional de Aduanas y a la persona interesada, y que permitirá el retiro de los productos internados de los recintos postales o aduaneros, para el solo efecto de su revisión.

Los ejemplares que no se entreguen a la dirección [conforme a la ley](https://www.leychile.cl/Navegar?idNorma=3656), serán conservados en custodia por la persona interesada, bajo su responsabilidad, hasta que le sea comunicada la resolución que autorice la circulación de la obra.

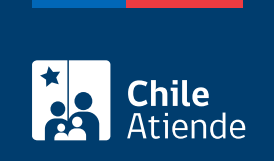

### ¿A quién está dirigido?

Empresas públicas y privadas, organismos oficiales estatales y personas naturales o jurídicas.

#### ¿Qué necesito para hacer el trámite?

- Nombre de la obra o mapa.
- Número de tomos.
- Autor.
- Editor.
- Año de impresión o reimpresión.
- Lugar de origen.
- Cantidad de ejemplares a internar.
- Número del registro de importación y fecha (de preferencia informe de importación o declaración de ingreso).

Importante : también puede realizar este trámite con ClaveÚnica. Si no tiene esta clave, [solicítela](/var/www/chileatiende/public/fichas/11331-obtener-la-clave-unica).

#### ¿Cuál es el costo del trámite?

No tiene costo.

#### ¿Cómo y dónde hago el trámite?

En línea:

- 1. Haga clic en "Solicitar internación".
- 2. Una vez en el sitio web de DIFROL, en "Solicitud de internación", haga clic en "Iniciar trámite".
- 3. Lea la información, y haga clic en "Sí, continuar con el trámite".
- 4. Complete los datos, adjunte los antecedentes requeridos, y haga clic "Siguiente".
- 5. Como resultado del trámite, habrá solicitado la autorización. DIFROL tendrá un plazo de dos días hábiles para entregarle una respuesta.

#### Link de trámite en línea:

[https://www.chileatiende.gob.cl/fichas/69988-autorizacion-para-la-internacion-de-obras-con-referencia-a-los](https://www.chileatiende.gob.cl/fichas/69988-autorizacion-para-la-internacion-de-obras-con-referencia-a-los-limites-internacionales-y-fronteras-de-chile)[limites-internacionales-y-fronteras-de-chile](https://www.chileatiende.gob.cl/fichas/69988-autorizacion-para-la-internacion-de-obras-con-referencia-a-los-limites-internacionales-y-fronteras-de-chile)